# **Application Assurance – HTTP In Browser Notification**

### **In This Chapter**

This section provides information about Application Assurance HTTP in browser notification.

Topics in this section include:

- [Applicability on page 1312](#page-1-0)
- [Summary on page 1313](#page-2-0)
- [Configuration on page 1314](#page-3-0)
- [Conclusion on page 1324](#page-13-0)

Applicability

## <span id="page-1-0"></span>**Applicability**

This section is applicable to all 7750, 7450 and 7750-SRc chassis supporting Application Assurance and was tested on SR OS release 12.0.R1.

There are no specific prerequisites for this example.

### <span id="page-2-0"></span>**Summary**

Using the Alcatel-Lucent 7x50s and Application Assurance, subscribers connected to an operator network can be sent fully customizable on-screen notification messages displayed in a nondisruptive and cost-effective manner through their web browser.

This example describes the different options for the operator to customize the notification messages returned to the subscriber using either different HTTP-Notification policies or using the flexible HTTP-URL-PARAM VSA mechanism.

## <span id="page-3-0"></span>**Configuration**

The setup comprises of the following elements, see [Figure 186 on page 1314:](#page-3-1)

- $7750$  SR + ISA-AA.
- Apache Web Server (delivering notification Javascript and content).
- Subscriber (Desktop/Tablet/Smartphone).
- Authentication, Authorization and Accounting (AAA) for subscriber authentication and Policy Modification.
- Internet Access.

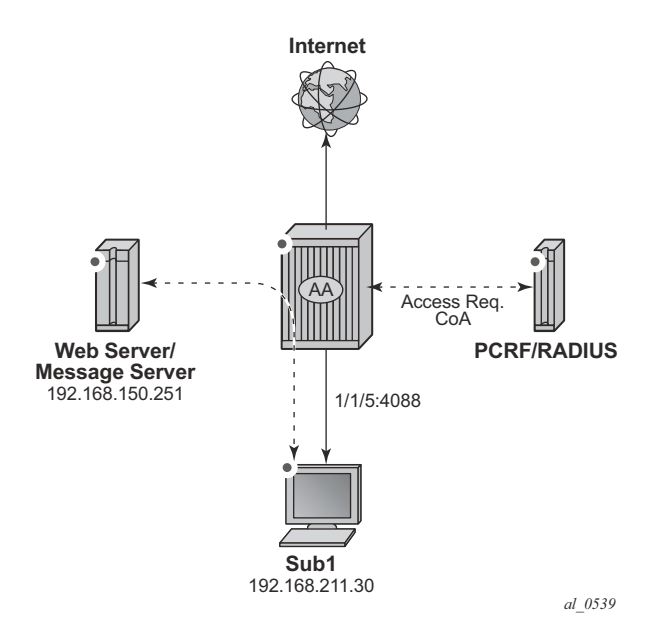

**Figure 186: HTTP Notification –Setup**

<span id="page-3-1"></span>This example describes how to configure HTTP notification to display different notification messages. It demonstrates a simple example in the context of a residential deployment where a message is displayed when the subscriber reaches 80% or 100% of their maximum allowed volume (usage cap).

Application Assurance – HTTP In Browser Notifica-

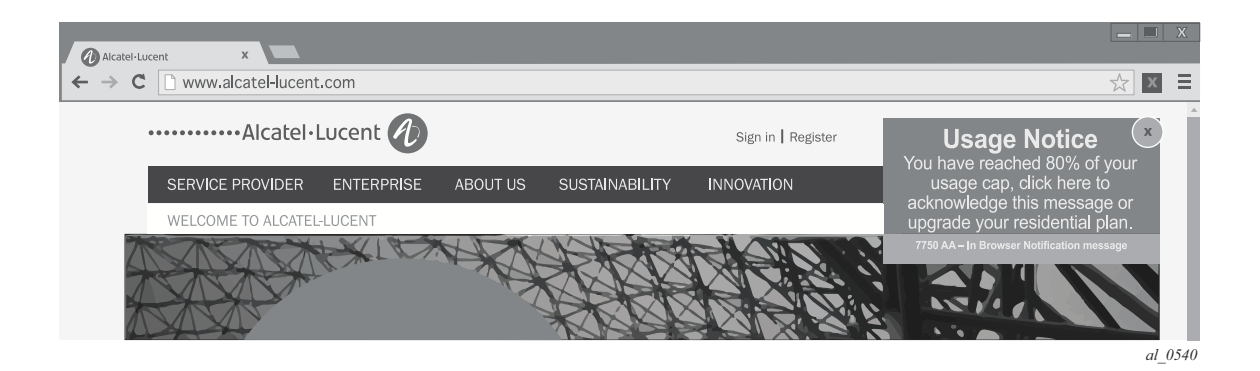

**Figure 187: Notification Message Example – Quota 80%**

In this context the operator has two options:

- Use a dedicated http-notification policy per message type.
- Use a common http-notification policy for any message type together with the newly introduced Http-Url-Param RADIUS VSA.

This example provides configuration examples for both options.

### **HTTP Notification Policy per Message Type**

In this option a dedicated http-notification policy for each notification message is required.

#### **HTTP Notification Policy**

Two dedicated HTTP notification policies are used to return a different message to the subscribers when reaching 80% and 100% of their usage cap, the interval in between notifications is set to 15 minutes.

```
configure
     application-assurance group 1 
         http-notification "notification-quota-100" create
            description "100% Usage Cap Notification"
            script-url "http://192.168.150.251/In-Browser-Notification/script/quota-100.js"
            template 1
            interval 15
            no shutdown
         exit
configure
    application-assurance group 1 
         http-notification "notification-quota-80" create
             description "80% Usage Cap Notification"
             script-url "http://192.168.150.251/In-Browser-Notification/script/quota-80.js"
             template 1
             interval 15
             no shutdown
         exit
```
#### **App-Profiles and App-Service-Options**

Event based HTTP notifications is enabled by a policy modification triggered via RADIUS or Gx by modifying the subscriber app-profile or using the Application Service Option (ASO) override.

In this implementation of the HTTP notification policy per message type, the following ASO configuration is used:

```
configure
     application-assurance group 1:1 policy 
         app-service-option
             characteristic "quota-message-notification" create
                 value "100"
                 value "80"
                 value "disabled"
                 default-value "disabled"
             exit
         exit
```

```
 app-profile "1-1/Default" create
    divert
 exit
```
The ASO characteristic **quota-message** values of 100 and 80 enable the App-Qos-Policy (AQP) **notification-quota-100** and **notification-quota-80** as defined below:

```
configure
     application-assurance group 1:1 policy app-qos-policy
         entry 1000 create
            match
                 characteristic "quota-message-notification" eq "100"
             exit
             action
                http-notification "notification-quota-100"
             exit
             no shutdown
         exit
         entry 1100 create
             match
                 characteristic "quota-message-notification" eq "80"
             exit
             action
                http-notification "notification-quota-80"
             exit
             no shutdown
         exit
```
#### **RADIUS Policy**

The following RADIUS CoA message is used to override the ASO characteristic of a residential subscriber so that a notification message can be returned to the subscriber when they reach 80% of their usage cap:

```
NAS-Port-Id = "1/1/5:4088"Framed-IP-Address = 192.168.211.30
Alc-AA-App-Service-Options = "quota-message-notification=80"
\text{Alc-App-Prof-Str} = \text{N-1-1/Default}
```
#### **Show Commands**

Before the subscriber usage cap limit is reached, and before the RADIUS CoA message is received, the subscriber ASO parameter flag quota-message-notification is set to its default value **disabled** and therefore no App QoS Policy is triggered.

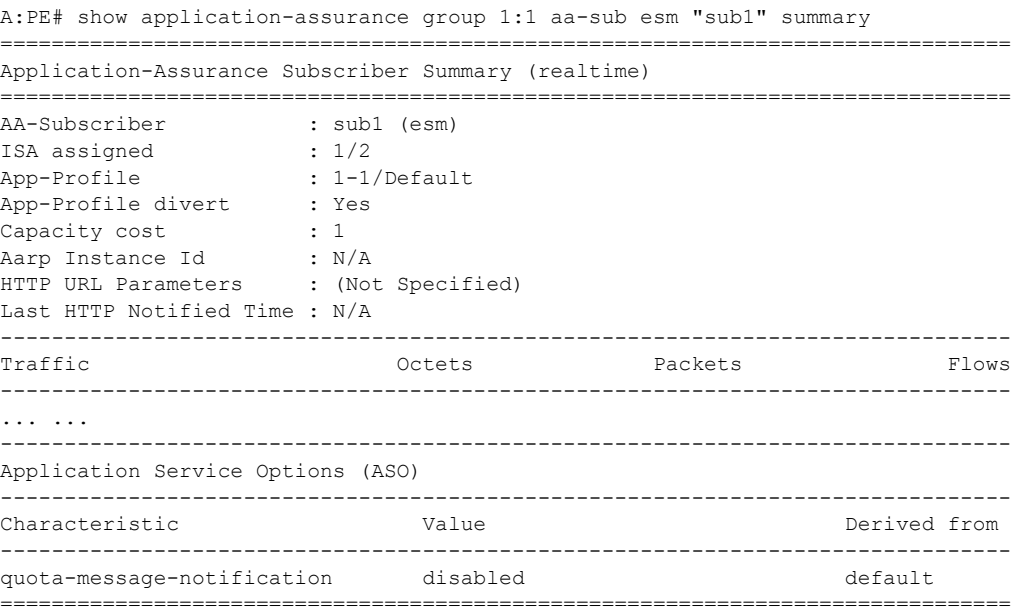

After the RADIUS CoA message is sent, the subscriber ASO characteristic **quota-messagenotification** value is set to **80**, the subscriber-related App QoS Policy entry 1100 now matches for this subscriber:

```
A:PE# show application-assurance group 1:1 aa-sub esm "sub1" summary 
              ===============================================================================
Application-Assurance Subscriber Summary (realtime)
===============================================================================
AA-Subscriber : sub1 (esm)
ISA assigned : 1/2
App-Profile : 1-1/Default
App-Profile divert : Yes
Capacity cost : 1<br>Aarp Instance Id : N.<br>HTTPD UNI -
Aarp Instance Id : N/A
HTTP URL Parameters : (Not Specified)
Last HTTP Notified Time : N/A
-------------------------------------------------------------------------------
Traffic Communist Contracts Packets Packets Flows
-------------------------------------------------------------------------------
... ...
-------------------------------------------------------------------------------
Application Service Options (ASO)
-------------------------------------------------------------------------------
Characteristic Value Derived from
-------------------------------------------------------------------------------
```
**Page 1318 7750 SR Advanced Configuration Guide**

quota-message-notification 80 dyn-override ===============================================================================

The same command can be used to identify when the last successful subscriber notification occurred, see the Last HTTP Notified Time field:

```
A:PE# show application-assurance group 1:1 aa-sub esm "sub1" summary 
===============================================================================
Application-Assurance Subscriber Summary (realtime)
    ===============================================================================
AA-Subscriber : sub1 (esm)
ISA assigned : 1/2
App-Profile : 1-1/Default
App-Profile divert : Yes<br>Capacity cost : 1
.<br>Capacity cost<br>Aarp Instance Id
Aarp Instance Id : N/A
HTTP URL Parameters : (Not Specified)
Last HTTP Notified Time : 2014/06/24 15:35:49
        -
```
The operator can also identify how many notifications have been sent per http-notification policy per partition:

```
A:PE# show application-assurance group 1 http-notification "notification-quota-80" 
      ===============================================================================
Application Assurance Group 1 HTTP Notification "notification-quota-80"
     ===============================================================================
Description : 80% Usage Cap Notification
Template : 1 - Javascript-url with subId and optional Http-Url-Param
Script URL : http://192.168.150.251/In-Browser-Notification/script/quota-80.
                js
Admin Status : Up
AQP Ref : Yes
Interval : 15 minutes
-------------------------------------------------------------------------
Group Notified Notification Selection
                                                        Criteria Not Matched
-------------------------------------------------------------------------
1:1 1
1:2 0
1:3 0
-------------------------------------------------------------------------
\begin{array}{ccccccc} \text{Total} & \text{1} & \text{1} & \text-------------------------------------------------------------------------
===============================================================================
```
The counter Notification Selection Criteria Not Matched is the number of HTTP flows which did not meet the AA ISA flow selection criteria for In Browser Notification. HTTP flow selection is constrained so that only HTTP web pages flows originating from a web browser are targeted, HTTP requests for content such as video or images are not candidate for notification.

### **HTTP Notification Customization using RADIUS VSA**

Instead of using a dedicated HTTP notification policy for every single message type, the operator can return a RADIUS Http-Url-Param VSA at subscriber creation time or via CoA to customize the notification URL using a single policy. This VSA string is automatically appended to the end of the HTTP notification script-url by the 7x50 which can then be used by the web server to decide which notification message to return to the subscriber.

SR OS release 12.0.R1 supports 1 active HTTP Notification policy per subscriber, 8 different HTTP notification policies per AA ISA group and 1500 different values for the Http-Url-Param VSA. Therefore, using the Http-Url-Param VSA for the customization of the notification is the recommended model to scale the number of notification messages.

For example:

- RADIUS VSA (Alc-AA-Sub-Http-Url-Param): &message=quota80"
- 7750 HTTP Notification configured script-url: http://1.1.1.1/notification.js
- Subscriber HTTP request to the messaging server:

http://1.1.1.1/notification.js?SubId=sub1&var=**&message=quota80**

#### **HTTP Notification Policy**

A single HTTP notification policy is used to return different notification messages, the interval between notifications is set to 15 minutes.

```
configure
    application-assurance group 1
         http-notification "in-browser-notification" create
             description "Default HTTP Notification Policy"
             script-url "http://192.168.150.251/In-Browser-Notification/script/
                                                           notification-select.php"
             template 1
             interval 15
             no shutdown
         exit
```
Note: This example does not describe the content of the **notification-select.php** file used to parse the URL parameters.

#### **App-Profile and App-Service-Options**

Similar to the previous example, HTTP notifications are enabled per subscriber using RADIUS or Gx by modifying the subscriber app-profile or using ASO override.

The following ASO configuration is used:

```
configure
     application-assurance group 1:1 policy 
        app-service-option
             characteristic "in-browser-notification"
                value "enabled"
                value "disabled"
                default-value "disabled"
         exit
```
The ASO characteristic in-browser-notification value **enabled** is used to enable the app-qospolicy matching the http-notification policy in-browser-notification as shown below:

```
configure
    application-assurance group 1:1 policy app-qos-policy
        entry 1300 create
             match
                 characteristic "in-browser-notification" eq "enabled"
             exit
             action
                http-notification "in-browser-notification"
             exit
             no shutdown
```
#### **RADIUS Policy**

The following RADIUS CoA message is used to modify the ASO characteristic of a residential subscriber and assign a specific Http-Url-Param VSA. The **in-browser-notification** ASO characteristic with value **enabled** is dynamically assigned to the subscriber along with the **Http-Url-Param &message=quota80**:

```
NAS-Port-Id = "1/1/5:4088"
Framed-IP-Address = 192.168.211.30
Alc-AA-App-Service-Options = "in-browser-notification=enabled"
Alc-AA-Sub-Http-Url-Param = "&message=quota80"
Alc-App-Prof-Str = "1-1/Default"
```
The subscriber HTTP request to the messaging server has the following format and includes the Http-Url-Param value as an argument of the URL:

```
http://192.168.150.251/In-Browser-Notification/script/notification-
select.php?SubId=sub1&var=&message=quota80
```
The web server can now use the parameter value to make a decision to return a suitable notification message related to the subscriber usage cap.

#### **Show Commands**

Both the **in-browser-notification** ASO characteristic with value **enabled** and the HTTP-Url-Param VSA can be shown as follows:

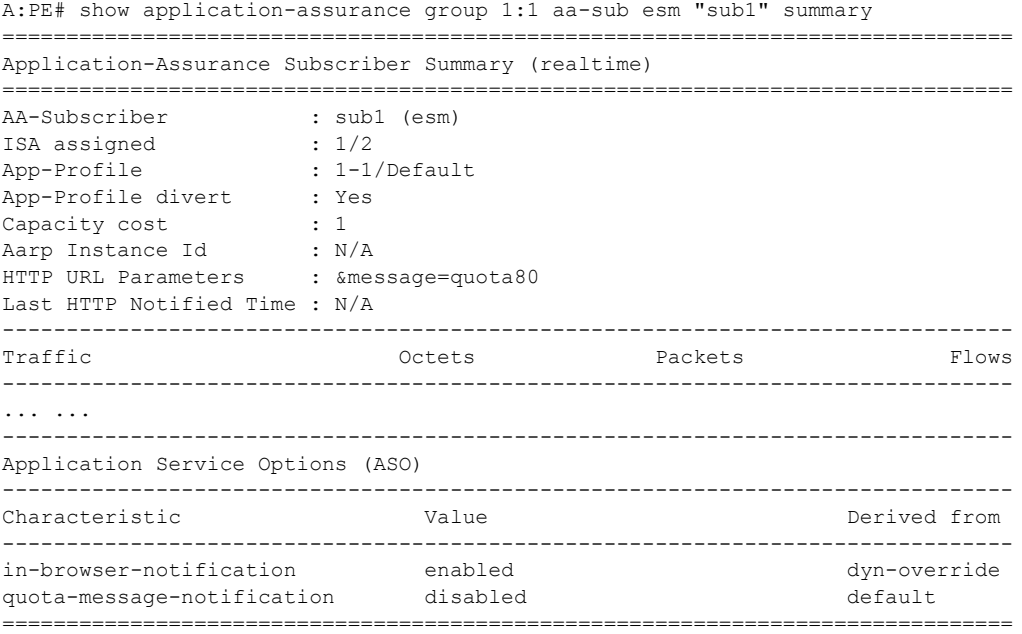

**Page 1322 7750 SR Advanced Configuration Guide**

The operator can also display the HTTP URL parameters VSA currently in use, per AA ISA group:

A:PE## tools dump application-assurance group 1 http-url-param-list ------------------------------------------------------------------------------- Application-Assurance Subscriber HTTP URL parameters for Group 1: ------------------------------------------------------------------------------- ============================================== Http Url Parameter Sub Usage ---------------------------------------------- "&message=quota80" 1 ============================================== Total entries displayed 1

Conclusion

### <span id="page-13-0"></span>**Conclusion**

This example, intended for Application Assurance (AA) network architects and engineers, provides two implementation options for configuring and deploying HTTP In Browser Notification. It also explains how to take advantage of the Http-Url-Param RADIUS VSA to flexibly define various messaging campaigns using a common AA notification policy.